## ヒサゴ工房 「ラミラスター」のフォームを使用されるお客様へ

注意:説明に使用している画像は Version1.47 のものです。Version 名を置き換えてご参照ください。

## 【グリッド線を非表示にする方法】

〔レイアウトモード〕でミシン目・折り線がグリッド線に隠れて見えなくなっている場合は、 〔レイアウトモード〕でミシン目・折り線がグリッド線に隠れて見えなく*†*<br>下部にある【グリッド表示・非表示切替】ボタンを押す、 または、 メニューの[レイアウト]-[グリッド線]-[グリッド線を表示しない]を選択してください。

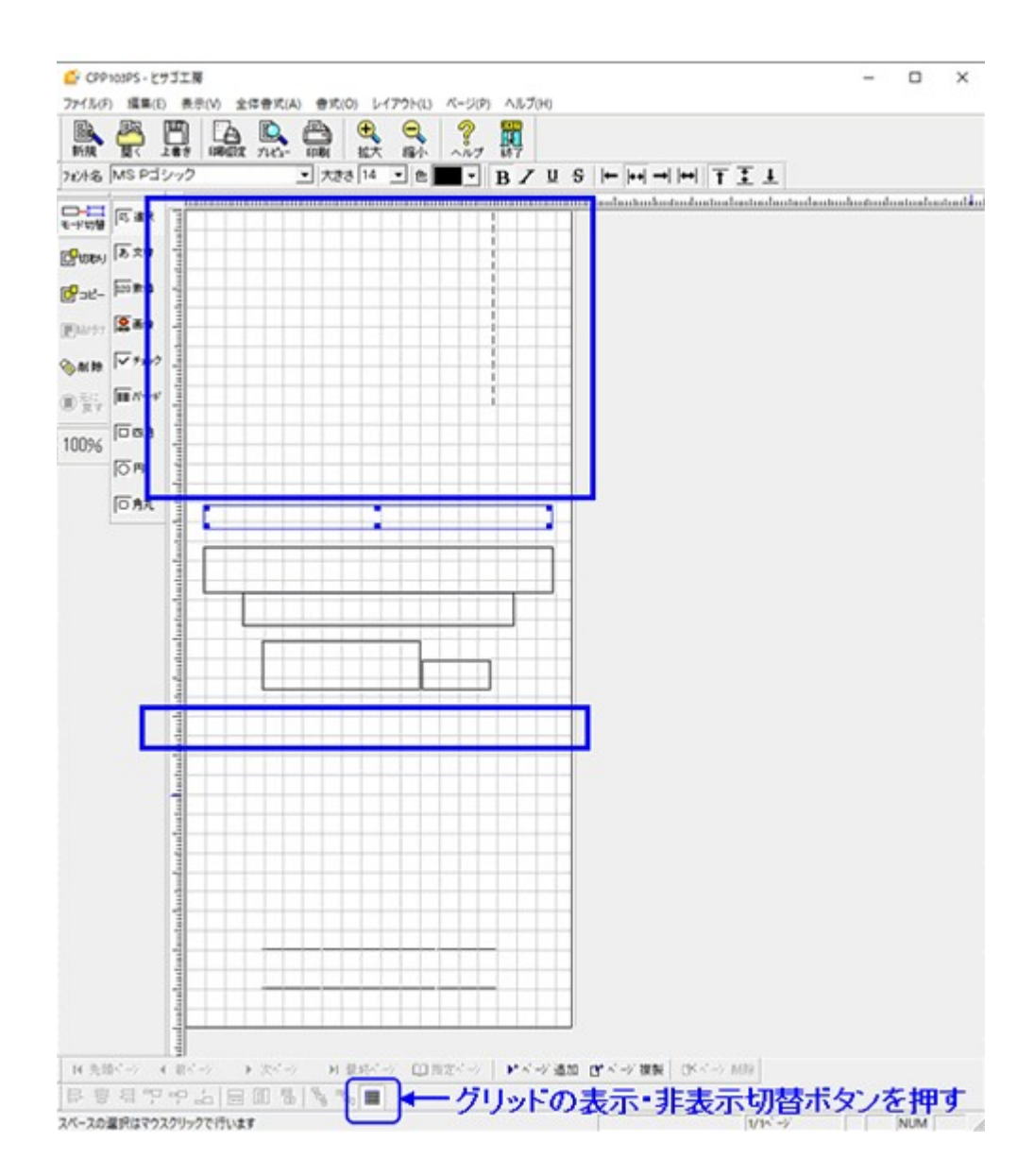

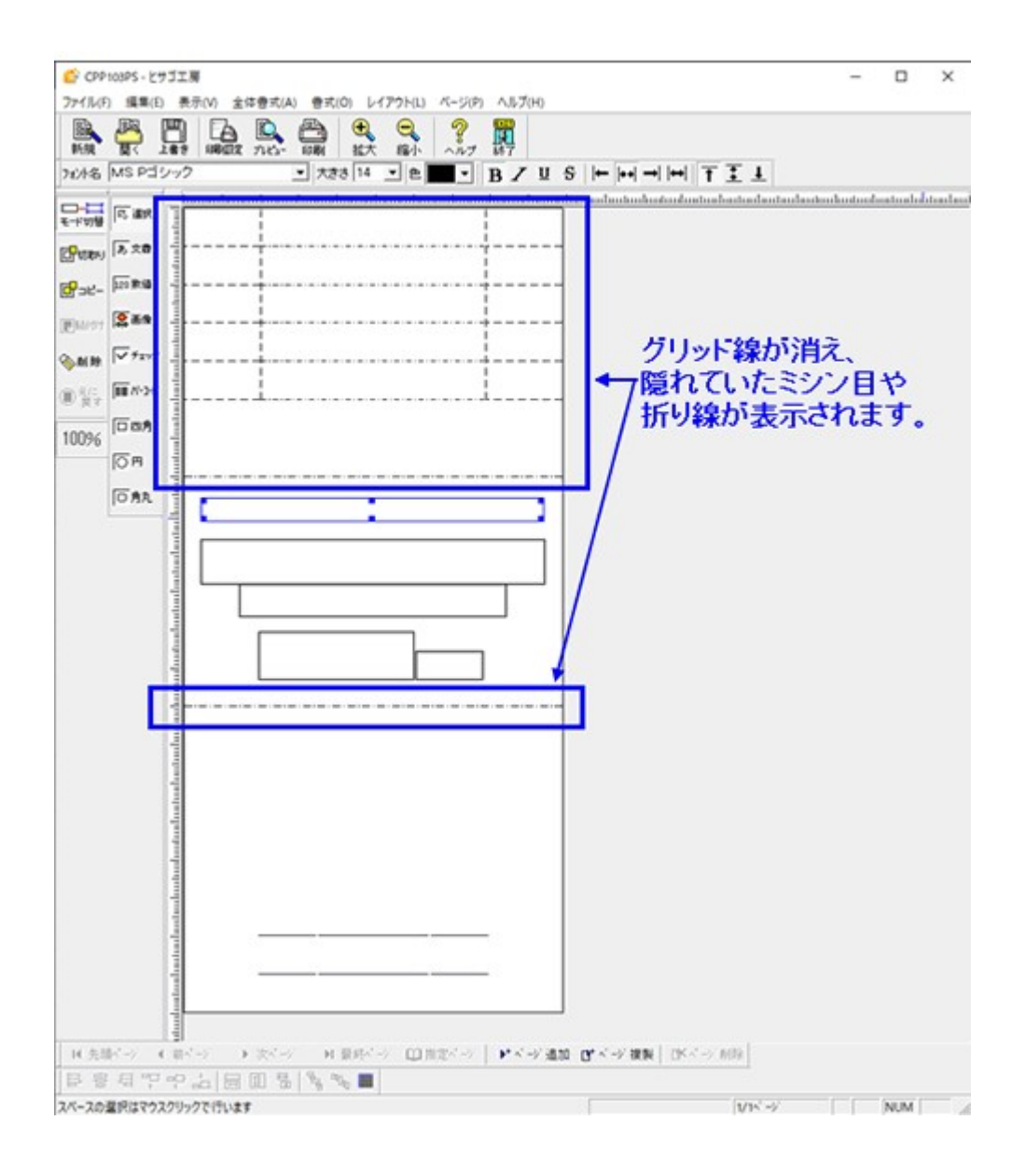